# فاشكتسال UCCE ليمع/مداخ ةادأ مادختسإ اهحالصإو ةكبشلا ءاطخأ Ī

المحتويات

المقدمة إعداد إعداد المثال محددات الاستخدام

### المقدمة

يصف هذا المستند أداة الخادم/العميل ويقدم توضيحا حول الإخراج الذي تم إنشاؤه ومعلمات الاستخدام. يتم توفير أداة الخادم/العميل مع جميع إصدارات Unified Contact Center Enterprise (UCCE) وهي موجودة في المجلد bin\icm\:c. يمكن أن يكون مفيدا لاستكشاف أخطاء الشبكة وإصلاحها أو لإثبات أن الشبكة بها مشاكل. تعريف مشكلة الشبكة مهم في بيئة UCCE، لأن الأمر المعتاد ping لا يوفر صورة كاملة للشبكة.

## إعداد

فيما يلي خطوات الإعداد السريع:

في الموجه PGB (B(، افتح نافذة موجه الأمر وإدخاله:

**server ServerHighIPAddress 50001 /rptintvl 10000**

ملاحظة: بالنسبة للأمر، أدخل عنوان IP ذي الأولوية العالية للموجه B للموجه ServerHighIPAddress.

2. على الموجه A (PGA)، افتح نافذة موجه الأمر وإدخاله:

**client ServerHighIPAddress 50001 /localaddr ClientHighIPAddress**

**htbt 1 /msgintvl 100 /burst 30 /msgsize 1000/**

**rptintvl 10000 /bucketsize 50/**

ملاحظة: بالنسبة للأمر، أدخل عنوان IP ذي الأولوية العالية للموجه PGB (B (للموجه ServerHighIPAress وعنوان IP ذو الأولوية العالية للموجه PGA (A (للموجه ClientHighIPAddress.

يعمل هذا على إنشاء ما يقرب من 2.4 ميجابت في الثانية لحركة المرور ذات الأولوية العالية بشكل ثنائي الإتجاه. تقوم الأداة بطباعة تقرير بعد كل 10،000 حزمة (قيمة rptintvl في عدد الحزم).

.1

3. اوقف الأداة يدويا باستخدام Ctrl-C بعد اكتمال الاختبار. يتم تحديد موقع ملفات .exe في C:\icm\bin، والذي يجب أن يكون في المسار بالفعل.

### إعداد المثال

**?/ C:\Program Files\Cisco\Desktop\bin>client** Trace: EMT Creating Mutex Global\IMTConnect\_DisconnectLock 11:08:35 Version: Release 8.5.2.0 , Build 28588 [Usage: client ServerIPAddress ServerPortNumber [/localaddr ClientIPAddress [htbt HeartBeatInterval] [/msgintvl MessageInterval/] [burst BurstCount] [/msgsize MessageSize/] [rptintvl ReportInterval] [/buckets BucketCount/] [?/] [bucketsize BucketSize] [/help/] **C:\Program Files\Cisco\Desktop\bin>client 10.0.1.49 50001 /localaddr 10.0.1.48 htbt 1 /msgintvl 100 /burst 30 /msgsize 1000 /rptintvl 10000 /bucketsize 50/** Trace: EMT Creating Mutex Global\IMTConnect\_DisconnectLock 11:08:46 Hearbeat interval =  $100$ ; Message interval =  $100$ ; Message size =  $1000$ Trace: EMT : Initialized with QoS-enabled service provider 11:08:46 Trace: EMT I/O completion ports: max threads=2, concurent threads=0 11:08:46 Trace: EMT App does not support eQOS 11:08:46 Trace: EMT 0: Server selected version: pre-QoS version 11:08:46 .Trace: EMT 0: First heartbeat received 11:08:46 /[Trace: EMT 0: Connected to TCP addr [10.0.1.49]/[50001] hb [10.0.1.49 11:08:46 .[with hb interval=100 [ms [39501] .Trace: EMT 0: Connection established using pre-QoS version 11:08:46 .[Trace: EMT 0: Total=109 [ms], Handshake=109 [ms], TCP connect=0 [ms 11:08:46 **After 10000: min rtt = 0ms, max rtt = 172ms, avg rtt = 2ms 11:09:21** 199:10 150- 149:43 100- 99:50 50- 49:9897 0- 399:0 350- 349:0 300- 299:0 250- 249:0 200- 599:0 550- 549:0 500- 499:0 450- 449:0 400- 799:0 750- 749:0 700- 699:0 650- 649:0 600- 999:0 950- 949:0 900- 899:0 850- 849:0 800-  $1000:0 =$ **After 20000: min rtt = 0ms, max rtt = 93ms, avg rtt = 1ms 11:09:55** 199:0 150- 149:0 100- 99:31 50- 49:9969 0- 399:0 350- 349:0 300- 299:0 250- 249:0 200- 599:0 550- 549:0 500- 499:0 450- 449:0 400- 799:0 750- 749:0 700- 699:0 650- 649:0 600- 999:0 950- 949:0 900- 899:0 850- 849:0 800-  $1000:0 = <$ **After 30000: min rtt = 0ms, max rtt = 94ms, avg rtt = 1ms 11:10:28** 199:0 150- 149:0 100- 99:22 50- 49:9978 0-

> 599:0 550- 549:0 500- 499:0 450- 449:0 400- 799:0 750- 749:0 700- 699:0 650- 649:0 600- 999:0 950- 949:0 900- 899:0 850- 849:0 800-  $1000:0 ==$

> 399:0 350- 349:0 300- 299:0 250- 249:0 200-

#### محددات الاستخدام

يوفر هذا القسم توضيحا حول معلمات الاستخدام.

/bucketSize - حجم الدلو الذي يقوم التقرير بتصنيف الحزم فيه بنطاق معين من تأخير وقت الذهاب والعودة (RTT(.

#### على سبيل المثال، يظهر هذا الإخراج حجم دلو 50 مللي ثانية:

**After 30000: min rtt = 0ms, max rtt = 94ms, avg rtt = 1ms 11:10:28** packets with RTT between 0 and 49 - first bucket 9978 <- 49:9978 0-

packets with RTT between 50 and 99 - second bucket 22 <- 99:22 50-

packets with RTT between 100 and 149 - third bucket  $0 \le -149:0$  100-/rptintvl - الفاصل الزمني للتقرير بعدد الحزم. تتم طباعة التقرير كلما تم الوصول إلى عدد الحزم المحددة هنا.

/msgsize - حجم الرسالة المرسلة بالبايت. تحدد هذه القيمة مع قيمة /msgintvl مقدار النطاق الترددي المستهلك مع الاختبار.

للتحقق من إستهلاك النطاق الترددي أثناء الاختبار، يمكنك الوصول إلى **مدير المهام >** علامة التبويب **الشبكة**:

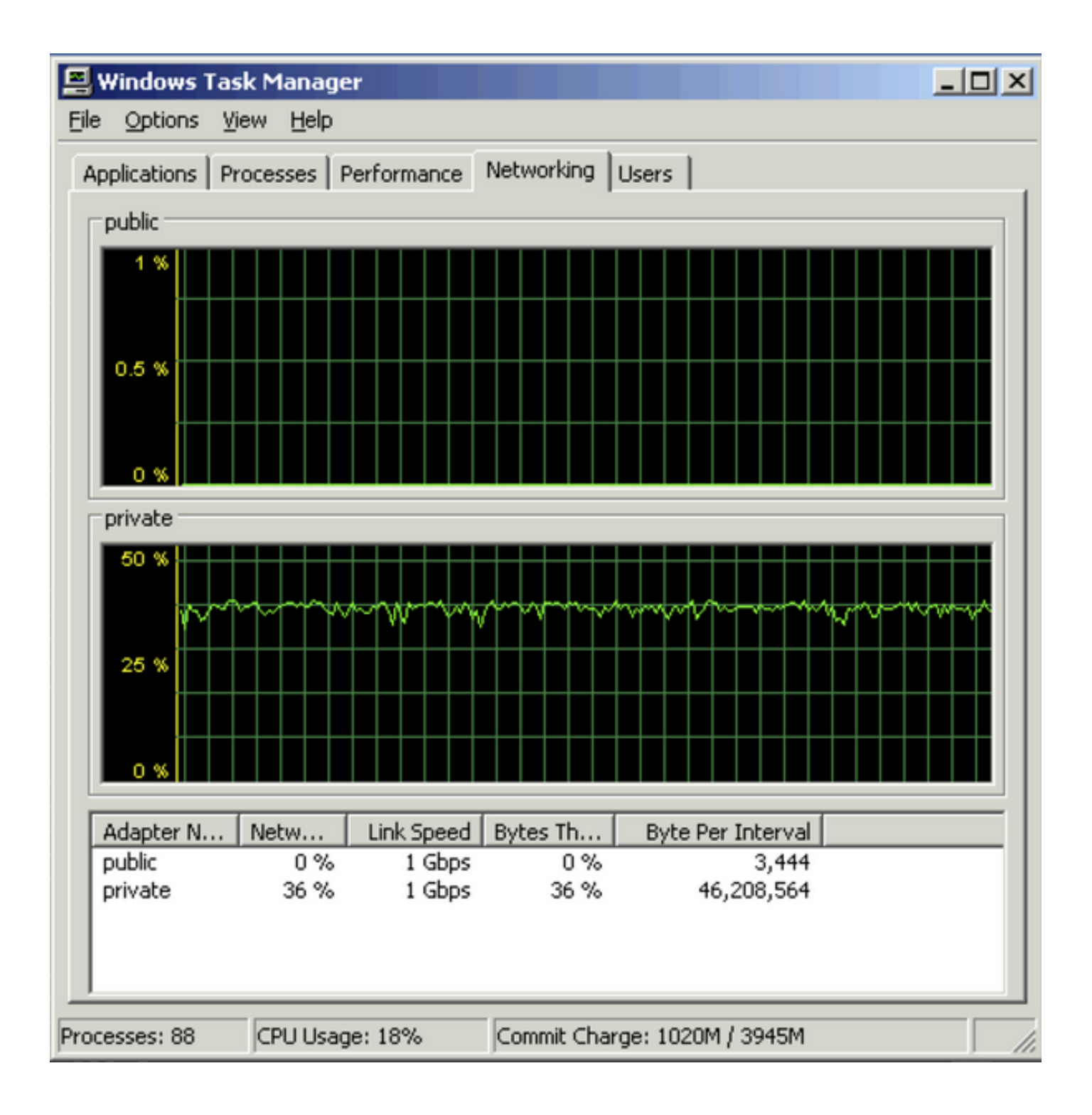

ةمجرتلا هذه لوح

ةي الآلال تاين تان تان تان ان الماساب دنت الأمانية عام الثانية التالية تم ملابات أولان أعيمته من معت $\cup$  معدد عامل من من ميدة تاريما $\cup$ والم ميدين في عيمرية أن على مي امك ققيقا الأفال المعان المعالم في الأقال في الأفاق التي توكير المالم الما Cisco يلخت .فرتحم مجرتم اهمدقي يتلا ةيفارتحالا ةمجرتلا عم لاحلا وه ىل| اًمئاد عوجرلاب يصوُتو تامجرتلl مذه ققد نع امتيلوئسم Systems ارامستناه انالانهاني إنهاني للسابلة طربة متوقيا.